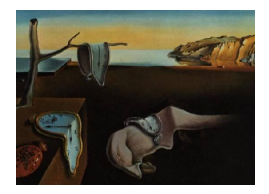

# Journal of Statistical Software

October 2012, Volume 51, Issue 2. <http://www.jstatsoft.org/>

## speedR: An R Package for Interactive Data Import, Filtering and Ready-to-Use Code Generation

Ilhami Visne Austrian Institute of Technology

Ahmet Yildiz Austrian Institute of Technology

Erkan Dilaveroglu Austrian Institute of Technology

Klemens Vierlinger Austrian Institute of Technology

Friedrich Leisch University of Natural Resources and Life Sciences

Christa Nöhammer Austrian Institute of Technology

Albert Kriegner Austrian Institute of Technology

#### Abstract

Emerging technologies in the experimental sciences have opened the way for largescale experiments. Such experiments generate ever growing amounts of data from which researchers need to extract relevant pieces for subsequent analysis. R offers a great environment for statistical analysis. However, due to the diversity of possible data sources and formats, data preprocessing and import can be time consuming especially with data that require user interaction such as editing, filtering or formatting. Writing a code for these tasks can be time-consuming, error prone and rather complex. We present speedR, an Rpackage for interactive data import, filtering and code generation in order to address these needs. Using speedR, researchers can import new data, make basic corrections, examine current R session objects, open them in the **speedR** environment for filtering (subsetting), put the filtered data back into R, and even create new R functions with applied import and filtering constraints to speed up their productivity.

Keywords: filter, import, interactive, GUI, R, Java, script.

#### 1. Introduction

Technological advances in the experimental sciences, especially in life sciences, have enabled researchers from various scientific domains to do more comprehensive research using more complete datasets. A remarkable example of this is the huge amount of data from genome sequencing acquired since the human genome sequencing was first accomplished in 2000 [\(Lander](#page-10-0) [et al.](#page-10-0) [2001\)](#page-10-0). Another tangible example of such a big data source is the microarray technology. From one single microarray experiment a large number of data tables are generated. R ([R](#page-11-0) [Development Core Team](#page-11-0) [2012\)](#page-11-0) offers a great environment for statistical analysis. However, data preprocessing and import has always been a tedious issue especially with files that require any user interaction in formatting or editing. Especially data importing and filtering (subsetting) can be confusing to non-expert R users. Moreover, even minor errors in the input data can affect result accuracy. Thus the importance of reliable correction facilities can easily be realized. Tools like Excel, TableButler [\(Schwager, Wirkner, Abdollahi, and Huber](#page-11-1) [2009\)](#page-11-1) are specialized for the preprocessing of such data tables prior to statistical analysis. Nevertheless, R users will always prefer using R, since otherwise one would have to open a separate program and changes are not recorded which reduces reproducibility.

Importers are available for frequently used file types such as the ones for microarray data from the Bioconductor [\(Gentleman](#page-10-1) et al. [2004\)](#page-10-1) project, however most domains are lacking well defined file formats and hence such specific importers.

To address these needs, we have developed speedR, an interactive R package for data import and advanced filtering (subsetting). speedR project is hosted at [https://R-Forge.](https://R-Forge.R-project.org/projects/speedr) [R-project.org/projects/speedr](https://R-Forge.R-project.org/projects/speedr) and the package is available from the Comprehensive R Archive Network at <http://CRAN.R-project.org/package=speedR>.

#### 2. Using speedR

#### 2.1. Installation

speedR needs two main components for running: Java Runtime Environment  $\geq 1.6$  and R version  $\geq 2.10 \, x$ . After running R, the following code should be executed to install speed R and all required libraries:

```
R> install.packages("speedR")
```
After successful installation, speed  $\bf{R}$  can easily be started by the following code in  $\bf{R}$ :

R> library("speedR") R> speedR()

#### Mac OS X limitation

Certain Mac OS X systems (like Snow Leopard) have stopped to support abstract window toolkit (AWT [Naughton](#page-10-2) [1996,](#page-10-2) p. 283) in a single-threaded applications. Since speedR depends on AWT, it is impossible to start speedR from R.app or from the terminal. The solution is to use R and speedR from within JGR [\(Helbig, Urbanek, and Fellows](#page-10-3) [2012\)](#page-10-3).

| $\frac{d}{dx}$ speedR               |                                                                                                    |                      | ≖<br>۰            |                   |                   | $\mathbf{x}$<br>$\Box$<br>$\Box$ |  |  |
|-------------------------------------|----------------------------------------------------------------------------------------------------|----------------------|-------------------|-------------------|-------------------|----------------------------------|--|--|
| Co I<br><b>Object Browser</b><br>Ľ. | USArrests X<br>围<br>$\Box$                                                                                                    |                      |                   |                   |                   |                                  |  |  |
| <b>D</b> Objects                    | Nr                                                                                                    | row.names            | Murder            | Assault           | UrbanPop          | 同<br>Rape                        |  |  |
| <b>E</b> cars(data.frame)           | k                                                                                                    | Arizona              | 8.1               | 294               | 80                | 31<br>▲                          |  |  |
| in Call iris (data.frame)           | 6                                                                                                    | Colorado             | 7.9               | 204               | 78                | 38.7                             |  |  |
| <b>D-8</b> USArrests (data.frame)   |                                                                                                    | Connecticut          | 3.3               | 110               | 77                | 11.1                             |  |  |
| Murder(numeric)                     | 11                                                                                                    | Hawaii               | 5.3               | 46                | 83                | 20.2                             |  |  |
| Assault(integer)                    | 12                                                                                                    | Idaho                | 2.6               | 120               | 54                | 14.2                             |  |  |
| UrbanPop(integer)                   | 15                                                                                                    | <b>Iowa</b>          | 2.2               | 56                | 57                | 11.3                             |  |  |
| Rape(numeric)                       | 19                                                                                                    | <b>Maine</b>         | 2.1               | 83                | 51                | 7.8                              |  |  |
| VADeaths(matrix:numeric)            | 21                                                                                                    | <b>Massachusetts</b> | 4.4               | 149               | 85                | 16.3                             |  |  |
|                                     | 23                                                                                                    | <b>Minnesota</b>     | 2.7               | 72                | 66                | 14.9                             |  |  |
|                                     | 29                                                                                                    | New Hampshire        | 2.1               | 57                | 56                | 9.5                              |  |  |
|                                     | 30                                                                                                    | New Jersey           | 7.4               | 159               | 89                | 18.8                             |  |  |
|                                     | 34                                                                                                    | <b>North Dakota</b>  | 0.8               | 45                | 44                | 7.3                              |  |  |
|                                     | 35                                                                                                    | Ohio                 | 7.3               | 120               | 75                | 21.4                             |  |  |
|                                     | 38                                                                                                    | Pennsylvania         | 6.3               | 106               | 72                | 14.9                             |  |  |
|                                     | 39                                                                                                    | <b>Rhode Island</b>  | 3.4               | 174               | 87                | 8.3                              |  |  |
|                                     | 41                                                                                                    | <b>South Dakota</b>  | 3.8               | 86                | 45                | 12.8                             |  |  |
|                                     | 44                                                                                                    | Utah                 | 3.2               | 120               | 80                | 22.9<br>▼                        |  |  |
|                                     | Filter                                                                                                    |                      |                   |                   |                   | $+ = 0 + 4$                      |  |  |
|                                     | Shown                                                                                                    | row.names            | Murder            | Assault           | UrbanPop          | Rape                             |  |  |
|                                     | l9                                                                                                    | 1 filter expression  | < 8.8             | filter expression | $>= 75$           | ≜<br>filter expression           |  |  |
|                                     | 11                                                                                                    | 2 filter expression  | filter expression | filter expression | filter expression | < 15<br>٠                        |  |  |
|                                     | Filter code<br>∩<br>▭                                                                                                    |                      |                   |                   |                   |                                  |  |  |
|                                     | ۸<br>1                                                                                                    |                      |                   |                   |                   |                                  |  |  |
|                                     | USArrests filter $\leftarrow$ function (x) {<br>$\overline{c}$<br>subset (x, ( Murder $\langle 8.8 \rangle$ & UrbanPop >= 75<br>3<br>$1 - 1$<br>Rape $< 15$<br>4<br>n.<br>5 |                      |                   |                   |                   |                                  |  |  |
|                                     |                                                                                                    |                      |                   |                   |                   |                                  |  |  |
|                                     |                                                                                                    |                      |                   |                   |                   |                                  |  |  |
|                                     |                                                                                                    |                      |                   |                   |                   |                                  |  |  |
|                                     | 6                                                                                                    |                      |                   |                   |                   | $\overline{\phantom{a}}$         |  |  |
|                                     |                                                                                                    |                      |                   |                   |                   |                                  |  |  |

Figure 1: speedR main window.

#### 2.2. Importing files

speedR enables data import from a wide range of sources such as Excel (from version 97), OpenOffice.org Calc (only ODS, open document spreadsheet), CSV (comma-separated values) and character delimited (fixed-width format is not supported in this version) text files. Unknown data formats will be treated like text files. The Importer can be opened by clicking the import button located on the right top corner of the Object Browser window (see Figure [2\)](#page-3-0).

Data import consists of a two step wizard "select data" (Figure [3\)](#page-3-1) and "edit table" (Figure [4\)](#page-4-0). In the first step (Figure [3\)](#page-3-1), the user can specify the data source. This can be performed by either using the file chooser GUI (graphical user interface) element or by pasting or writing a URL in the corresponding text field. Alternatively, the user may paste raw data from the system clipboard into the corresponding text area.

Once the file source has been defined, the user can click the Next button in order to pass to the second step. The importer now tries to automatically pick up all relevant file parameters such as *separator*, *quote*, *column* and *row names* by analyzing the data. The resulting table is now shown in the second step. Depending on the detected file type, different options will be enabled to modify the settings such as separator, quote, column and row names. Thus, the user can manually define a colum as the row names holder and whether a row should be used as the *column names row*. Furthermore, the user can define what should be imported by modifying the data range in the Data range options field. Changes to these settings will immediately be applied to the table and refreshed in the table view.

Once the user reviewed and configured the settings, the user can set the data types (numeric,

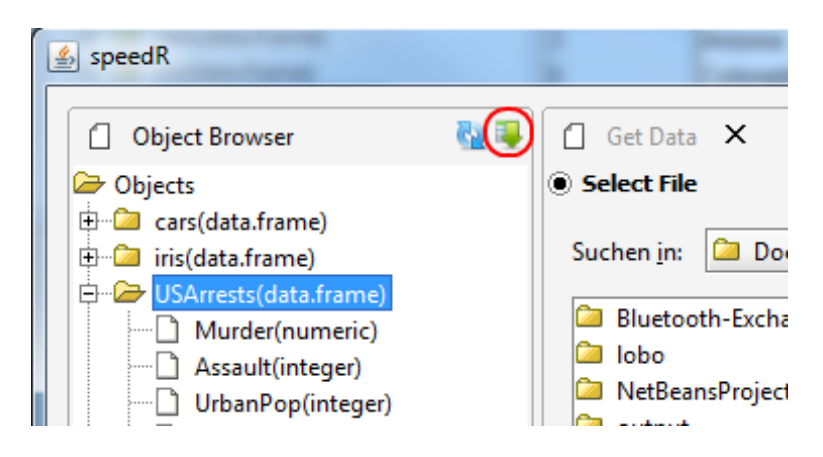

Figure 2: Button to start the import wizard.

<span id="page-3-0"></span>character, factor, Date and POSIXct) for each column seperately from a dropdown list standing above every column. If the user sets a column as numeric, speedR checks all values in that column and if there exists a non-numeric value in a row, the user will be informed. Then user can correct that row and try againg. In case of Date and POSIXct, speedR tries to convert using the most frequently used Date and POSIXct formats. If the values in that column have a different format, the user will be prompted for the right format and then speedR will try again using this format. Additionally, the user can use the hierarchical filter to subset the data to be imported. Before completing the data import, the user can assign a variable

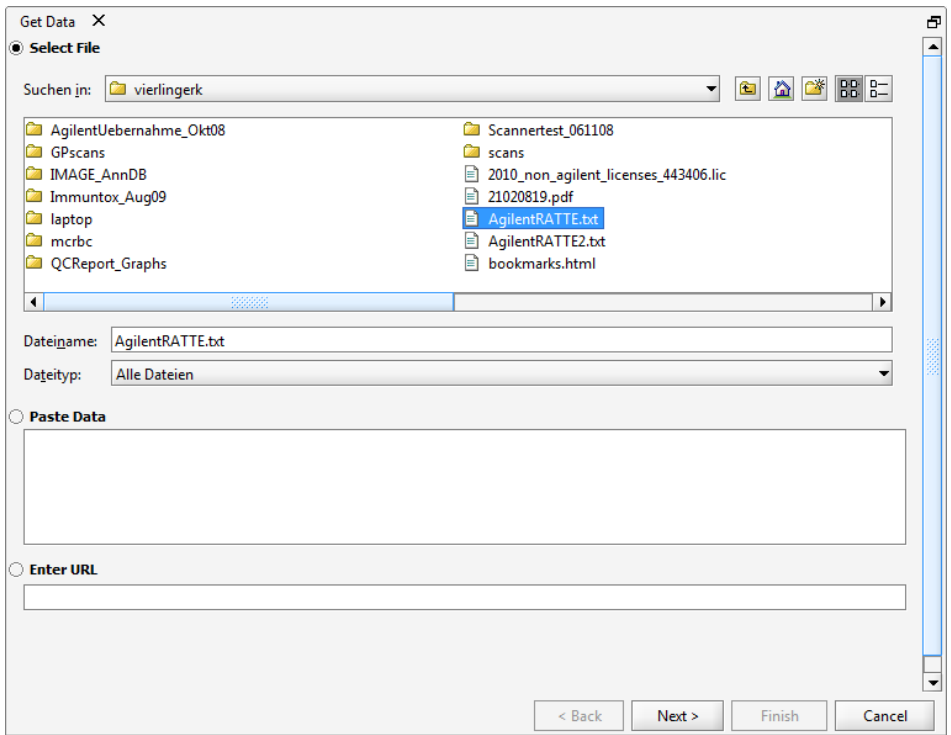

<span id="page-3-1"></span>Figure 3: Select data wizard step with embedded file browser and text fields to paste file URLs or direct data.

| Get Data X                                                                                   |                                                                    |                                |                                                                                    |                     |                  |                                                 |               |             | − |
|----------------------------------------------------------------------------------------------|--------------------------------------------------------------------|--------------------------------|------------------------------------------------------------------------------------|---------------------|------------------|-------------------------------------------------|---------------|-------------|---|
| Configuration                                                                                |                                                                    |                                |                                                                                    |                     |                  |                                                 |               |             |   |
| Separator $\bullet$ tab (\t)                                                                 |                                                                    |                                | $\bigcirc$ semicolon (;) $\bigcirc$ comma (,) $\bigcirc$ space () $\bigcirc$ other |                     |                  |                                                 |               |             |   |
| $\odot$ double quote (") $\odot$ single quote (") $\odot$ none<br>$\bigcirc$ other<br>Ouote  |                                                                    |                                |                                                                                    |                     |                  |                                                 |               |             |   |
| Data range                                                                                   |                                                                    |                                |                                                                                    |                     |                  |                                                 |               |             |   |
| Rows: from                                                                                   |                                                                    | $2\frac{2}{7}$<br>to           |                                                                                    | $57 -$<br>V Use row |                  | $1\Rightarrow$                                  | for col.names |             |   |
| $1\frac{1}{2}$<br>$1\frac{2}{7}$<br>가슴<br>Use column<br>Columns: from<br>to<br>for row.names |                                                                    |                                |                                                                                    |                     |                  |                                                 |               |             |   |
| Set Dataframe variable name<br>temp                                                          |                                                                    |                                |                                                                                    |                     |                  |                                                 |               |             |   |
| Type:                                                                                        | Character $\blacktriangledown$                                     | Character $\blacktriangledown$ | Character                                                                          | Date<br>▼           | Numeric <b>v</b> | Factor<br>▼                                     | Numeric v     | Factor<br>▼ |   |
| Nr                                                                                           | row.names                                                          | FileName                       | sample                                                                             | extrDate            | <b>RIN</b>       | chip                                            | array         | pat         | 囤 |
| в                                                                                            | US23502326 US23502326 0019177                                      |                                |                                                                                    | 2007-07-30          | 9.3              | 251485011923 3                                  |               | <b>FTA</b>  | ▲ |
| 4                                                                                            | US23502326 US23502326 0024643                                      |                                |                                                                                    | 2007-08-02          | 10               | 2514850119234                                   |               | <b>FTA</b>  |   |
| 5                                                                                            | US23502326 US23502326 0118760                                      |                                |                                                                                    | 2007-08-02          | 9.8              | 251485011924 1                                  |               | <b>FTA</b>  |   |
| 6                                                                                            | US23502326 US23502326 0511212                                      |                                |                                                                                    | 2007-08-02          | 9.3              | 251485011924 2                                  |               | <b>FTA</b>  |   |
| 17                                                                                           | US23502326 US23502326 9410546                                      |                                |                                                                                    | 2007-08-08          | 9.8              | 251485011924 3                                  |               | <b>FTC</b>  |   |
| 8                                                                                            | US23502326 US23502326 9610648                                      |                                |                                                                                    | 2007-08-08          | 9.6              | 251485011924 4                                  |               | <b>FTC</b>  |   |
| g                                                                                            | US23502326 US23502326 9803785                                      |                                |                                                                                    | 2007-08-12          | 9.3              | 2514850119251                                   |               | <b>FTC</b>  |   |
| 10                                                                                           | US23502326 US23502326 9414812                                      |                                |                                                                                    | 2007-08-12          | 9.3              | 2514850119252                                   |               | <b>FTC</b>  |   |
| 11                                                                                           | US23502326 US23502326 0011714                                      |                                |                                                                                    | 2007-08-12          | 9.3              | 2514850119253                                   |               | <b>FTC</b>  |   |
| 12                                                                                           | US23502326 US23502326 9904320                                      |                                |                                                                                    | 2007-08-12          | 9.1              | 251485011925 4                                  |               | <b>FTC</b>  |   |
| 14                                                                                           | US23502326 US23502326 9620548                                      |                                |                                                                                    | 2007-08-07          | 9.1              | 2514850119672                                   |               | <b>PTC</b>  | ▼ |
| <b>Filter</b><br>$\square$ $\square$<br>$+ -$                                                |                                                                    |                                |                                                                                    |                     |                  |                                                 |               |             |   |
| Shown                                                                                        | row.names                                                          | FileName                       | sample                                                                             | extrDate            | <b>RIN</b>       | chip                                            | array         | pat         |   |
| 44                                                                                           | 1 filter expressicfilter expressicfilter expressiv< 2008-01-01 > 9 |                                |                                                                                    |                     |                  | filter expressiofilter expressifilter expressio |               |             |   |
|                                                                                              |                                                                    |                                |                                                                                    |                     | < Back           | Next >                                          | <b>Finish</b> | Cancel      |   |

<span id="page-4-0"></span>Figure 4: Shows the options for a text file.

```
temp <- speedR.importany(file = "C:/Users/visnei/Documents/targets.txt",
 separator = "\t", quote = "\"", rowstart = 2, colend = 7, hasRowNames = TRUE,
 rowNamesColumnIndex = 1,hasColumnNames = TRUE,
 colClasses=c("character","character","Date","numeric","factor","numeric","factor"))
temp_filter \le function (x) {
  \text{subset}(x, (\text{extrDate} < \text{as}.\text{Date}("2008-01-01") \& \text{RIN} > 9))}
```
temp <- temp\_filter(temp)

<span id="page-4-1"></span>Figure 5: The generated code for the settings in Figure [4](#page-4-0)

name (default temp) under which the data will directly be imported to the R workspace.

At the end of these steps, speedR generates the ready-to-use importing code with the settings made by the user and a filter function according to the filter expressions. Figure [5](#page-4-1) shows the generated code for the settings in Figure [4.](#page-4-0)

#### Comparision with other tools and packages

There are other GUI-based tools and packages that support data import to R, such as **RKward** (Rödiger, Friedrichsmeier, Kapat, and Michalke [2012\)](#page-10-3), JGR [\(Helbig](#page-10-3) et al. 2012), Rcmdr

[\(Fox](#page-10-4) [2005\)](#page-10-4). All of these tools support similar file formats such as SPSS, Stata, text/CSV providing separate GUIs for each file type. RKward is a GUI frontend for R with a click and point user interfaces to standard statistical functions. RKward has an import wizard that supports SPSS, Stata and text/CSV files but not **Excel** or **OpenOffice.org Calc**. Import of text/CSV files require previous knowledge of file properties such as separator, quote, etc. Like speedR, RKward generates R code. Visual feedback is provided only at the end of the import procedure.

**JGR** is a universal and unified graphical user interface for R that supports import of various file types such as SPSS, Stata, SAS export, text/CSV, etc. Again Excel (XLS, Excel spreadsheet, and XLSX, Excel spreadsheet XML) and OpenOffice.org Calc are not supported. For the import of text/CSV files JGR detects separator and quote automatically and displays a portion of the result in a preview. Unlike **RKward** and **JGR, Rcmdr** is an R package that provides GUIs to basic-statistic tests and not a frontend to R. Import of text/CSV files require previous knowledge of file properties (separator, quote, etc.) and no visual feedback is provided. None of these tools support data editing, filtering, sub setting in their import wizards.

#### <span id="page-5-0"></span>2.3. Filtering (Subsetting)

Data filtering (subsetting) is important issues at any stage of an analysis. During the analysis flow the researcher always needs to check intermediate results, extract relevant subsets of information for more detailed analysis or edit and correct minor errors. The speedR filtering engine addresses these needs with advanced filtering. The **speedR** filter engine (Figure [6\)](#page-6-0) accepts multiple filter levels which are hierarchically applied to the data, starting with the first filter level. A filter level is the combination of all filter criteria of the same line in the filter editor. Each filter level is assigned to an editable default color; data matching that filter level criteria are labeled with that filter level color. The filter criteria are applied immediately. Hit counts for each filter level are displayed left to the corresponding filter level in the Shown column (Figure [6\)](#page-6-0). The filtered table can be added to the R workspace or exported to the file system by clicking the export button in the upper right corner (Figure [6\)](#page-6-0), the user will be prompted for a variable or file name, respectively. **speedR** is equipped with a simple expression syntax which makes it easy to write powerful filter conditions. Depending on the data type, proper filter expressions are offered in a popup menu when clicking a cell in the Filter Editor.

- < *value*: Less than the *value* (number, Date or POSIXct).
- $\bullet$  > value: Greater than the value.
- $\bullet$   $\leq$  value: Less than or equals to the value.
- $\bullet$  >= *value*: Greater than or equals the *value*.
- value to value: Defines an interval. Example: 5 to 10.
- is.na: Selects a row if the cell value is NA.
- contains "string": Selects cells having strings which contains given character set.

| <b>USArrests</b><br>× |                                                                                |        |                               |          |                   |   |  |  |
|-----------------------|--------------------------------------------------------------------------------|--------|-------------------------------|----------|-------------------|---|--|--|
| Nr                    | row.names                                                                      | Murder | Assault                       | UrbanPop | Rape              | 型 |  |  |
| 3                     | Arizona                                                                        | 8,1    | 294                           | 80       | 31                | ▲ |  |  |
| 6                     | Colorado                                                                       | 7,9    | 204                           | 78       | 38,7              |   |  |  |
| 7                     | Connecticut                                                                    | 3,3    | 110                           | 77       | 11,1              |   |  |  |
| 11                    | Hawaii                                                                         | 5,3    | 46                            | 83       | 20,2              |   |  |  |
| 12                    | Idaho                                                                          | 2,6    | 120                           | 54       | 14,2              |   |  |  |
| 15                    | Iowa                                                                           | 2,2    | 56                            | 57       | 11,3              |   |  |  |
| 19                    | <b>Maine</b>                                                                   | 2,1    | 83                            | 51       | 7,8               |   |  |  |
| 21                    | Massachusetts                                                                  | 4,4    | 149                           | 85       | 16,3              |   |  |  |
| 23                    | Minnesota                                                                      | 2,7    | 72                            | 66       | 14,9              |   |  |  |
| 29                    | New Hampsh 2,1                                                                 |        | 57                            | 56       | 9,5               |   |  |  |
| 30                    | New Jersey                                                                     | 7,4    | 159                           | 89       | 18,8              |   |  |  |
| 34                    | North Dakota                                                                   | 0,8    | 45                            | 44       | 7,3               |   |  |  |
| 35                    | Ohio                                                                           | 7,3    | 120                           | 75       | 21,4              |   |  |  |
| 38                    | Pennsylvania                                                                   | 6,3    | 106                           | 72       | 14,9              |   |  |  |
| 39                    | Rhode Island                                                                   | 3,4    | 174                           | 87       | 8,3               |   |  |  |
| 41                    | South Dakota                                                                   | 3,8    | 86                            | 45       | 12,8              |   |  |  |
| 44                    | <b>Utah</b>                                                                    | 3,2    | 120                           | 80       | 22,9              |   |  |  |
| Filter                |                                                                                |        |                               |          |                   |   |  |  |
| Shown                 | row.names                                                                      | Murder | Assault                       | UrbanPop | Rape              |   |  |  |
| 9<br>$\mathbf{1}$     | <b>Filter expression &lt; 8.8</b>                                              |        | filter expression $\geq$ = 75 |          | filter expression |   |  |  |
| 11                    | 2 filter expression filter expression filter expression filter expression < 15 |        |                               |          |                   | ٠ |  |  |

<span id="page-6-0"></span>Figure 6: Table panel: Advanced filter engine in speedR.

- $\bullet$  equals "string": The cells are only than selected if cell value is equals to the given string. Note that this is case-sensitive.
- not expression: not predicate can be used together with any type of expressions to inverse the sub-expression result.
- expression and expression: Expressions may be bound with and keyword.
- expression or expression: Expressions may be bound with or keyword.
- $\bullet$  ( ): Parenthesis can be used to groups the expressions, e.g., is.na or (<5 and >2).

While writing the filter expressions, **speedR** translates these filter expressions into an equivalent R function (Figure [7\)](#page-7-0), which is displayed in the Table Panel (Figure [6\)](#page-6-0). This function uses only function from base package and doesn't depend on speedR.

#### 2.4. Interaction with R

In addition to data import and filtering, speedR allows easy access to data in the R workspace by providing an interface to open data from R and to return modified data to R. R objects can easily be opened via the Object Browser (see Figure [8\)](#page-7-1) by simply double clicking them and the summary can be displayed by triggering the context menu action (system dependent, on Windows right mouse click). The content of the object browser can be refreshed by clicking the Refresh button.

```
Filter Code
₫
                                                                                \Box▲
  USArrests filter \leftarrow function (x) {
\perpsubset(x, (Murder < 8.8\epsilon UrbanPop >= 75
2
                                                                  \vert \vert3
                     Rape < 15D
4
    y
```
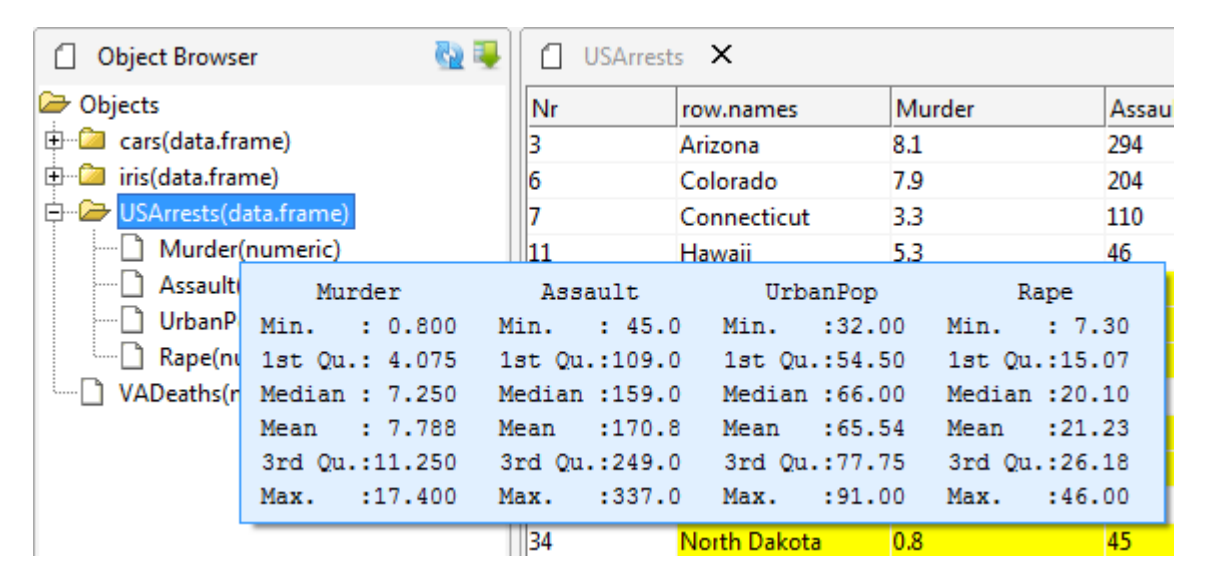

<span id="page-7-0"></span>Figure 7: R filter function for given speedR easy filter constraints.

<span id="page-7-1"></span>Figure 8: speedR object browser.

### 3. Implementation

In this section some internals of the package implemation will be discussed.

#### 3.1. Overall architecture

The speedR R package is implemented in Java and R (see Figure [9\)](#page-7-2). Java is used for GUI implementation, importing of new data, displaying the contents of objects from R workspace, filtering and R code generation. As shown in Figure [9,](#page-7-2) rJava [\(Urbanek](#page-11-3) [2011\)](#page-11-3) bridges R and

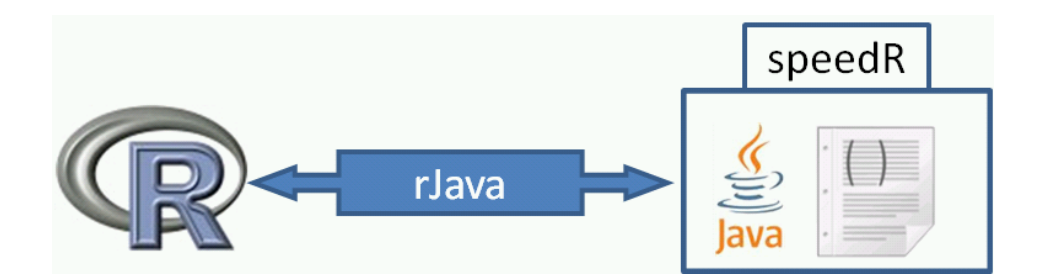

<span id="page-7-2"></span>Figure 9: speedR architecture.

Java for seamless interaction. From the web page:  $r\bar{J}$ ava provides a low-level bridge between R and Java via Java native interface [\(Liang](#page-10-5) [1999\)](#page-10-5). It allows creating objects, calling methods and accessing fields of Java objects from R [\(Urbanek](#page-11-3) [2011\)](#page-11-3). speed  $\mathbb{R}$ 's R functions are called via rJava i.e., to load the content and to refresh the Object Browser (see Figure [8\)](#page-7-1).

#### 3.2. Basic filter expression language

The speedR's filter expression is a basic domain-specific language (DSL, [Fowler](#page-10-6) [2010\)](#page-10-6). DSLs are generally very high-level languages tailored to specific tasks [\(Parr](#page-11-4) [2007,](#page-11-4) p. 21). Any valid filter expression (Section [2.3\)](#page-5-0) is converted into an equivalent R code. In the background, speedR uses ANTLR [\(Parr](#page-11-4) [2007\)](#page-11-4) to translate filter expressions. ANTLR is a parser generator to implement language interpreters, compilers, and other translators [\(Parr](#page-11-4) [2007,](#page-11-4) p. 21). ANTLR takes a grammar file (formal language description) as an input and generates a program (parser) that determines whether the filter expressions conform to the syntax specified by the grammar. The Parser still does not emit any R code. To emit R code speedR uses the StringTemplate [\(Parr](#page-11-5) [2010,](#page-11-5) Chapter 12) engine. StringTemplate is a Java template engine for generating source code. Using a template engine allows us to separate the code generation from the parser, so parser can be changed without touching template and vice versa. A template (RCodeGen.stg in the project source directory) is applied after a successful parsing and this emits the R code. Below some possible filter expressions are displayed:

- $\bullet$  < 5 or = 8.
- contains "set" and not equal "setosa".
- $(>= 3$  and  $< 9)$  or  $( > 20$  and not = 32).

#### R code generation

Figure [10](#page-8-0) shows the flow of a final R filter code being generated from a filter expression. The filter expression is passed to the parser, which is generated with ANTLR, and upon success it creates an intermediate form called abstract syntax tree (AST, [Parr](#page-11-4) [2007,](#page-11-4) p.24) that is a condensed version of the filter expression i.e., the parenthesis are removed. In the last step, AST is applied to R code template that emits the R Code.

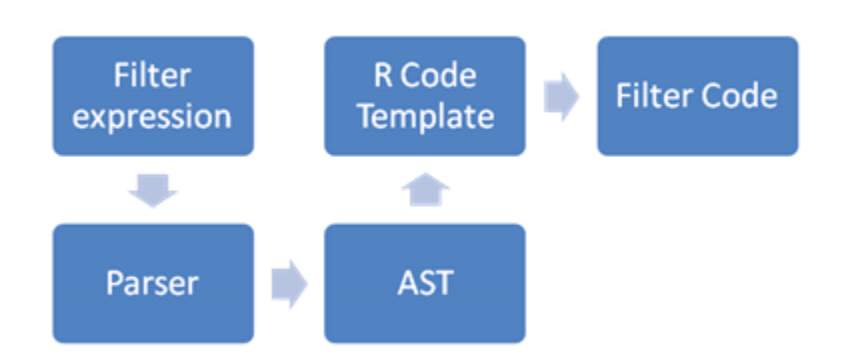

<span id="page-8-0"></span>Figure 10: R code generation flow.

| $\times$<br>iris<br>f I                                          |                                         |                          |                                                                        |                  |                      | چ⊫                                                                                              |   |  |  |  |
|------------------------------------------------------------------|-----------------------------------------|--------------------------|------------------------------------------------------------------------|------------------|----------------------|-------------------------------------------------------------------------------------------------|---|--|--|--|
| Nr                                                               | row.names                               | Sepal.Length Sepal.Width |                                                                        |                  | Petal.Le Petal.Width | <b>Species</b>                                                                                  | Ę |  |  |  |
| 10                                                               | 10                                      | 4.9                      | 3.1                                                                    | 1.5              | 0.1                  | setosa                                                                                          |   |  |  |  |
| 13                                                               | 13                                      | 4.8                      | 3                                                                      | 1.4              | 0.1                  | setosa                                                                                          |   |  |  |  |
| 14                                                               | 14                                      | 4.3                      | 3                                                                      | $1.1\,$          | 0.1                  | setosa                                                                                          |   |  |  |  |
| 33                                                               | 33                                      | 5.2                      | 4.1                                                                    | $1.5\phantom{0}$ | 0.1                  | setosa                                                                                          |   |  |  |  |
| 38                                                               | 38                                      | 4.9                      | 3.6                                                                    | 1.4              | 0.1                  | setosa                                                                                          |   |  |  |  |
| 52                                                               | 52                                      | 6.4                      | 3.2                                                                    | 4.5              | 1.5                  | versicolor                                                                                      |   |  |  |  |
| 56                                                               | 56                                      | 5.7                      | 2.8                                                                    | 4.5              | 1.3                  | versicolor                                                                                      |   |  |  |  |
| 67                                                               | 67                                      | 5.6                      | 3                                                                      | 4.5              | 1.5                  | versicolor                                                                                      |   |  |  |  |
| 69                                                               | 69                                      | 6.2                      | 2.2                                                                    | 4.5              | 1.5                  | versicolor                                                                                      |   |  |  |  |
| 79                                                               | 79                                      | 6                        | 2.9                                                                    | 4.5              | 1.5                  | versicolor                                                                                      |   |  |  |  |
| 85                                                               | 85                                      | 5.4                      | 3.                                                                     | 4.5              | 1.5                  | versicolor                                                                                      |   |  |  |  |
| 86                                                               | 86                                      | 6.                       | 3.4                                                                    | 4.5              | 1.6                  | versicolor                                                                                      |   |  |  |  |
|                                                                  |                                         |                          |                                                                        |                  |                      |                                                                                                 |   |  |  |  |
| Filter                                                           |                                         |                          |                                                                        |                  |                      |                                                                                                 |   |  |  |  |
| Shown                                                            | row.names                               |                          | Sepal.Length Sepal.Width                                               |                  | Petal.Le Petal.Width | <b>Species</b>                                                                                  |   |  |  |  |
| 5                                                                |                                         |                          | 1 filter expressic filter expressic filter expressior filter expre<0.2 |                  |                      | equals "setosa"                                                                                 |   |  |  |  |
|                                                                  |                                         |                          |                                                                        |                  |                      | 2 filter expressicfilter expressicfilter expression= 4.5 filter expressionot equals "virginica" | ٠ |  |  |  |
| <b>Filter Code</b>                                               |                                         |                          |                                                                        |                  |                      |                                                                                                 |   |  |  |  |
|                                                                  |                                         |                          |                                                                        |                  |                      |                                                                                                 | ▭ |  |  |  |
| T                                                                | iris filter $\leftarrow$ function (x) { |                          |                                                                        |                  |                      |                                                                                                 |   |  |  |  |
| subset (x, ( Petal. Width $< 0.2$ & Species == "setosa" )  <br>2 |                                         |                          |                                                                        |                  |                      |                                                                                                 |   |  |  |  |
| $(Petal.length == 4.5 & (Species == "virginica")) )$<br>3        |                                         |                          |                                                                        |                  |                      |                                                                                                 |   |  |  |  |
| 4<br>Y                                                           | ▼                                       |                          |                                                                        |                  |                      |                                                                                                 |   |  |  |  |

<span id="page-9-0"></span>Figure 11: The filtered iris data set and the generated R function.

Let's assume as an example the famous iris flower data set [\(Anderson](#page-10-7) [1935\)](#page-10-7). The iris data set consists of measurements of four features sepal width , sepal length, petal width, petal length for 50 flowers from 3 iris species *setosa*, versicolor and virgicolor. In our imaginary case, we want to get a result, in which all *setosa* have *petal width* less than 0.2 or all species except *virginica* with an exact *petal length* value equals to 4.5. Figure [11](#page-9-0) shows the filtered iris data set. Two filter levels have been set according to our imaginary case. The subpanel below shows the generated R function. To this function, any matrix-like data can be passed that have the same column names as in the function body.

#### 4. Summary

R is the leading open source statistics software with a vastly growing community. Data importing and filtering (subsetting) are the first steps in every analysis. Due to the diversity of the data sources and non-standardized formats, passing these steps can be a time-consuming issue espescially for the non-expert  $R$  users. speed $R$  is an interactive GUI-based tool, for easy data import, data filtering and R code generation. speedR was implemented in Java and R and is provided as an R package. Data import in R requires the selection of the right method and arguments for each file types; often formatting or naming have to be performed. **speedR** recognizes a large number of file formats like Excel (XLS and XLSX), OpenOffice.org Calc (only ODS), CSV and text files automatically. Unknown formats will be treated like text files. For text files, speedR tries to guess all parameters such as *separator*, quote and column names row. The user will always see the resulting table, thus, in case they were misdetected, the settings on the GUI can be changed. Changes will be evaluated and the table immediately refreshed. If the user is interested only in a subset of the table, he can either manually define the range that needs to be imported, or use the easy to operate built-in filter to restrict the import data range. All settings will be translated in a corresponding ready-to-use R function. speedR includes an Object Browser where all data objects can be opened in the Table Viewer for quick preview or advanced data selection and subsetting. The built-in filter accepts multiple filter levels that are hierarchically applied to the data. A filter level is defined by the sum of all filter arguments of the same line in the filter editor; filter expressions are applied dynamically. Each filter level is assigned to a default color, so that the user gets a visual feedback on the data structure. Easy to use filter expression allows complex filtering with a easily readable syntax. Filter expressions are offered from a popup menu which is opened when clicking the corresponding cell in the filter editor. Finally, all filter settings are reflected in a corresponding ready-to-use R function.

#### References

- <span id="page-10-7"></span>Anderson E (1935). "The Irises of the Gaspe Peninsula." *Bulletin of the American Iris Society*, 59, 2–5.
- <span id="page-10-6"></span>Fowler M (2010). Domain-Specific Languages. Addison-Wesley.
- <span id="page-10-4"></span>Fox J (2005). "The R Commander: A Basic-Statistics Graphical User Interface to R." Journal of Statistical Software, 14(9), 1–42. URL <http://www.jstatsoft.org/v14/i09/>.
- <span id="page-10-1"></span>Gentleman RC, Carey VJ, Bates DM, Bolstad B, Dettling M, Dudoit S, Ellis B, Gautier L, Ge Y, Gentry J, Hornik K, Hothorn T, Huber W, Iacus S, Irizarry R, Leisch F, Li C, Maechler M, Rossini AJ, Sawitzki G, Smith C, Smyth G, Tierney L, Yang JYH, Zhang J (2004). "Bioconductor: Open Software Development for Computational Biology and Bioinformatics." Genome Biology, 5, R80. URL [http://genomebiology.com/2004/5/10/](http://genomebiology.com/2004/5/10/R80) [R80](http://genomebiology.com/2004/5/10/R80).
- <span id="page-10-3"></span>Helbig M, Urbanek S, Fellows I (2012). **JGR**: **Java** Gui for R. R package version 1.7-11, URL <http://CRAN.R-project.org/package=JGR>.
- <span id="page-10-0"></span>Lander ES, Linton LM, Birren B, Nusbaum C, Zody MC, Baldwin J, Devon K, Dewar K, Doyle M, FitzHugh W, et al (2001). "Initial Sequencing and Analysis of the Human Genome." Nature, 409(6822), 860–921.
- <span id="page-10-5"></span>Liang S (1999). The Java Native Interface: Programmer's Guide and Specification. Addison-Wesley. URL <http://java.sun.com/docs/books/jni>.
- <span id="page-10-2"></span>Naughton P (1996). The Java Handbook: The Authoritative Guide To The Java Revolution. Osborne/McGraw-Hill, Berkeley, CA, USA.
- <span id="page-11-4"></span>Parr T (2007). The Definitive ANTLR Reference: Building Domain-Specific Languages. Pragmatic Bookshelf, Raleigh. URL [http://www.pragmaticprogrammer.com/titles/](http://www.pragmaticprogrammer.com/titles/tpantlr/) [tpantlr/](http://www.pragmaticprogrammer.com/titles/tpantlr/).
- <span id="page-11-5"></span>Parr T (2010). Language Implementation Patterns: Create Your Own Domain-Specific and General Programming Languages. Pragmatic Bookshelf. URL [http://pragprog.com/](http://pragprog.com/book/tpdsl/language-implementation-patterns) [book/tpdsl/language-implementation-patterns](http://pragprog.com/book/tpdsl/language-implementation-patterns).
- <span id="page-11-0"></span>R Development Core Team (2012). R: A Language and Environment for Statistical Computing. R Foundation for Statistical Computing, Vienna, Austria. ISBN 3-900051-07-0, URL [http:](http://www.R-project.org/) [//www.R-project.org/](http://www.R-project.org/).
- <span id="page-11-2"></span>Rödiger S, Friedrichsmeier T, Kapat P, Michalke M (2012). "RKWard: A Comprehensive Graphical User Interface and Integrated Development Environment for Statistical Analysis with R." Journal of Statistical Software, 49(9), 1-34. URL [http://www.jstatsoft.org/](http://www.jstatsoft.org/v49/i09/) [v49/i09/](http://www.jstatsoft.org/v49/i09/).
- <span id="page-11-1"></span>Schwager C, Wirkner U, Abdollahi A, Huber P (2009). "TableButler – A Windows Based Tool for Processing Large Data Tables Generated with High-Throughput Methods." BMC Bioinformatics, 10(1), 235.
- <span id="page-11-3"></span>Urbanek S (2011).  $r\text{Java:}$  Low-Level R to Java Interface. R package version 0.9-3, URL <http://CRAN.R-project.org/package=rJava>.

#### Affiliation:

Albert Kriegner AIT Austrian Institute of Technology GmbH Muthgasse 11/2 1190 Wien, Austria E-mail: [albert.kriegner@ait.ac.at](mailto:albert.kriegner@ait.ac.at) URL: <http://www.ait.ac.at/>

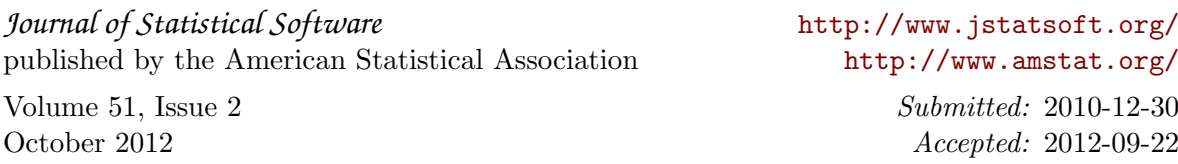